# **Mercedes-Benz transmission erase function operation instructions**

## Ⅰ**. Function is introduced**

Support to erase the transmission of Mercedes-Benz models: VGS NAG2, VGS2 NAG2, VGS3 NAG2. It will erase the transmission data and become inactive.

#### Ⅱ**. Requirements**

**1**、**Equipment requirements** X-431 PADV, etc, X-PROG3 anti-theft matching programmer

## **2**、**Software requirements**

Mercedes V49.60 and above

## Ⅲ**. Operation steps**

**1. The following details describe the transmission erase function (take VGS3NAG2 model as an example).**

1.1 Enter the software and click "Theft protection", as shown in Figure 1

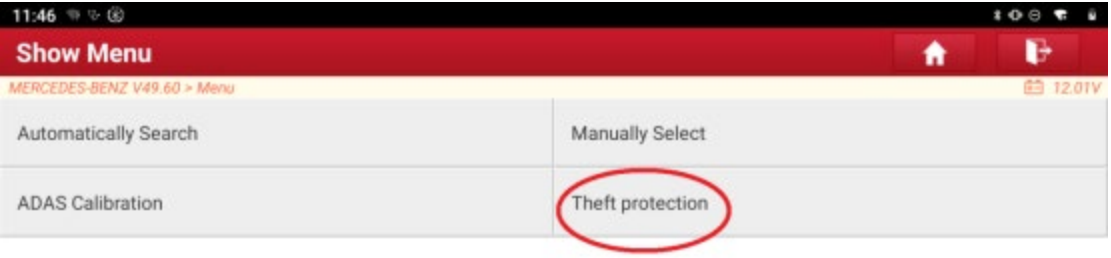

| Mercedes-Benz |  |   |   |
|---------------|--|---|---|
|               |  | × | a |

Figure 1

1.2 Click "Expert mode", as shown in Figure 2

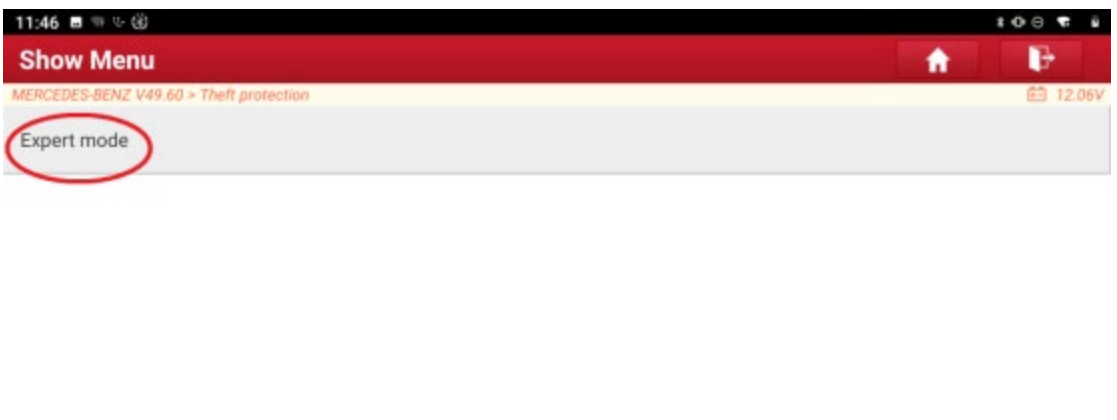

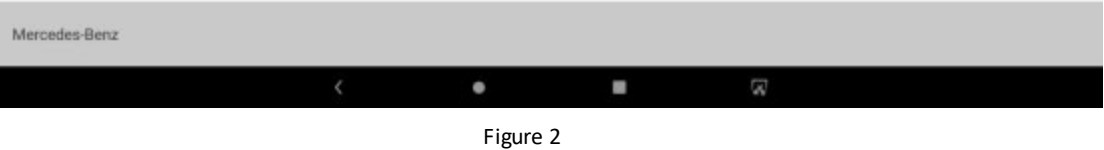

1.3 Network is required to download the wiring diagram. Please make sure that the network is well connected and click "OK", as shown in Figure 3

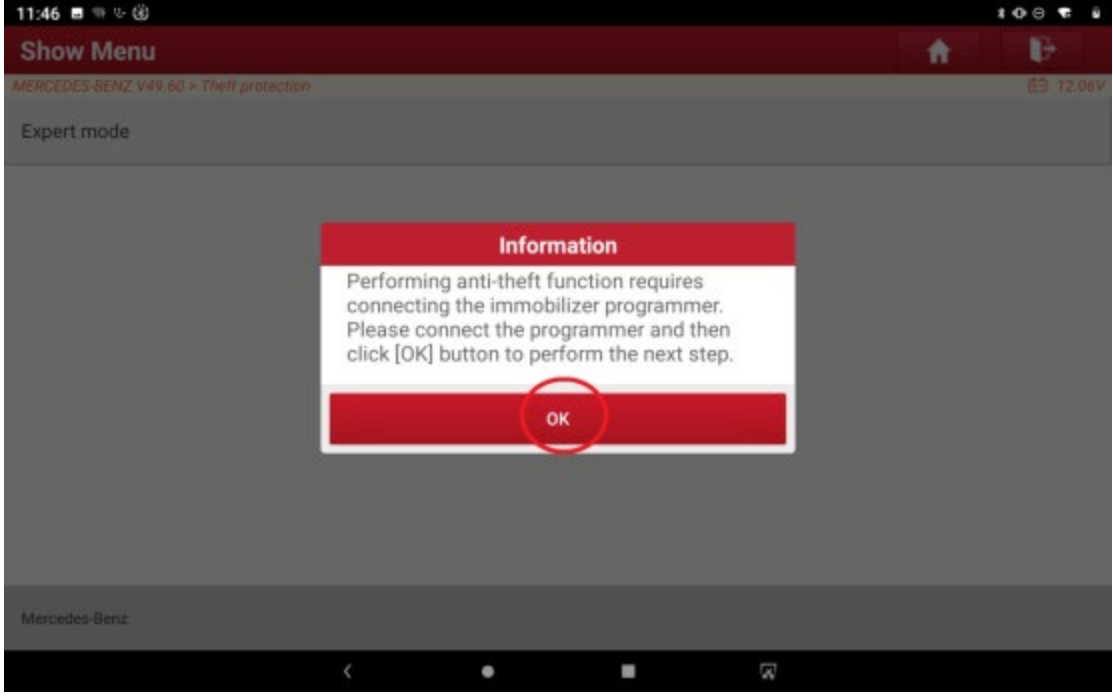

Figure 3

1.4 Click "OK", as shown in Figure 4

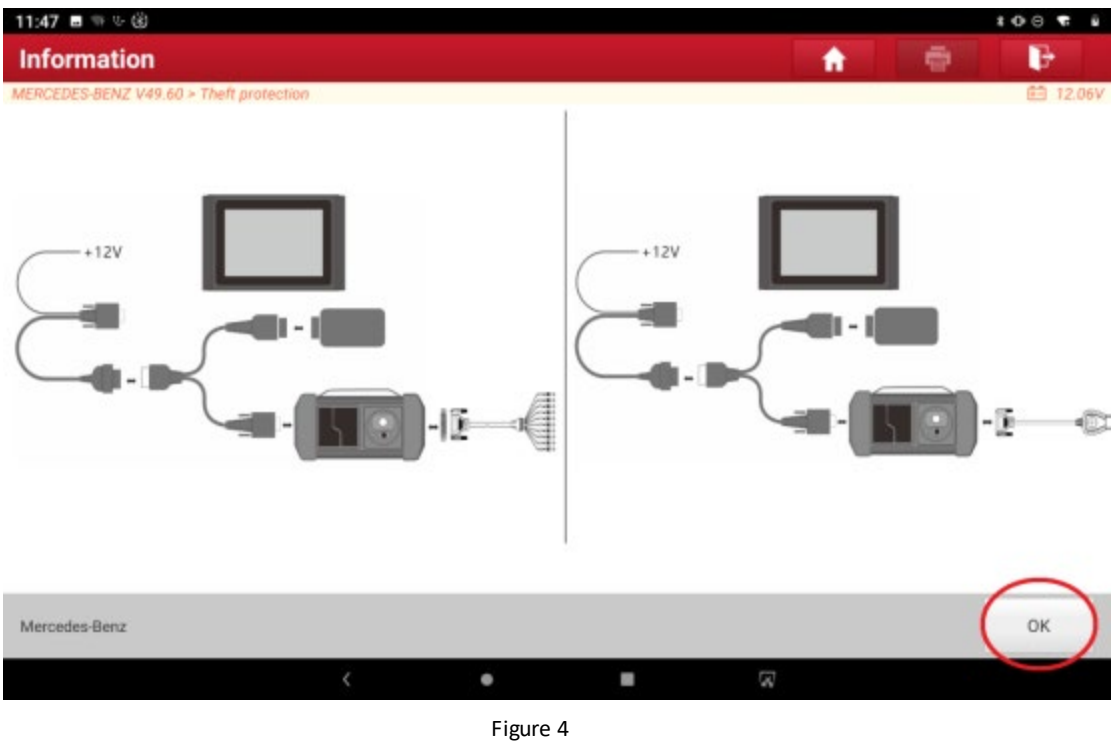

1.5 Click "Transmission Control Unit(TCU)", as shown in Figure 5

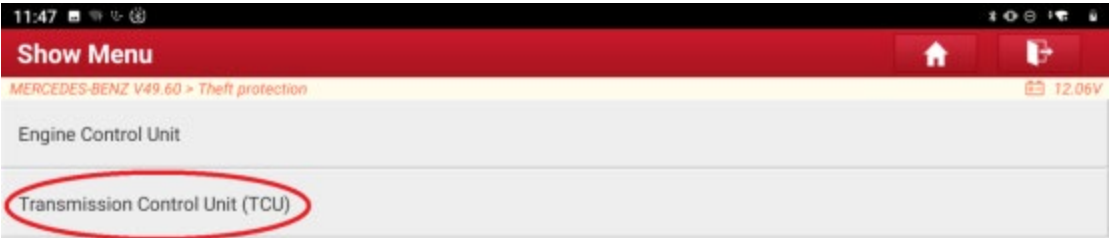

| Mercedes-Benz |                    |           |   |
|---------------|--------------------|-----------|---|
|               |                    | <b>SE</b> | Æ |
|               | $ \cdot$<br>$\sim$ |           |   |

Figure 5

1.6 After the module is removed and connected according to the wiring diagram, click "OK", as shown in

Figure 6

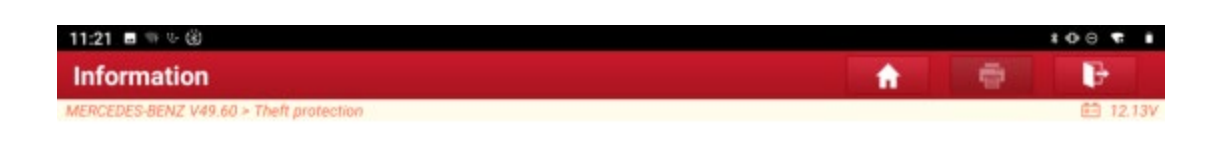

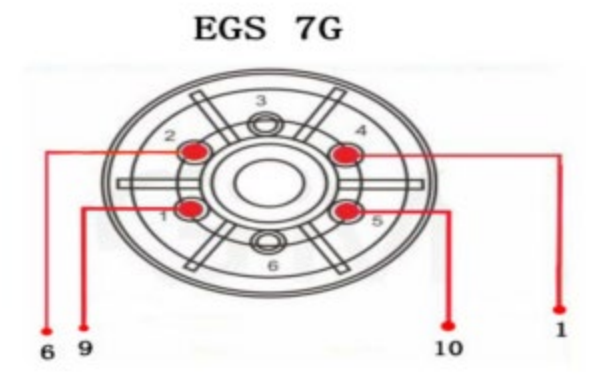

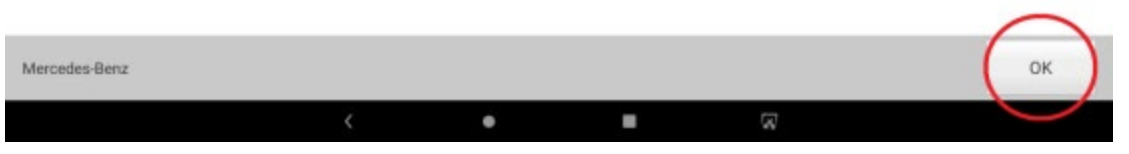

Figure 6

1.7 Click "Completely erase module", as shown in Figure 7

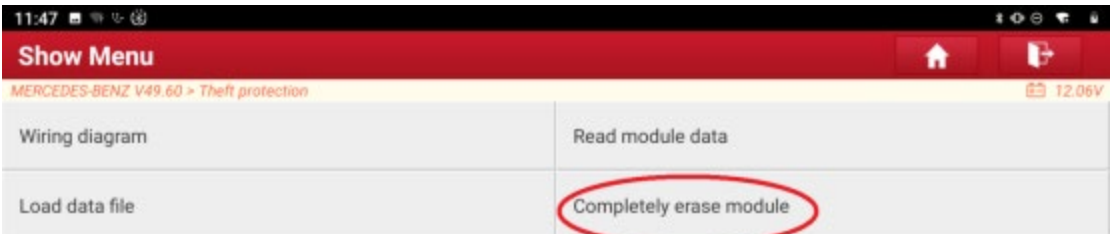

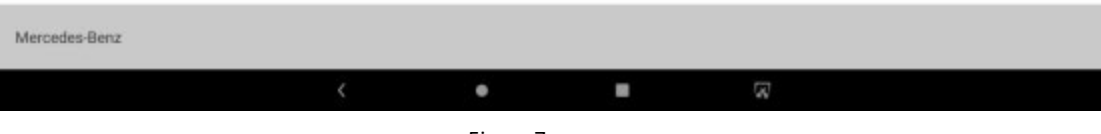

Figure 7

1.8 Click "OK", as shown in Figure 8

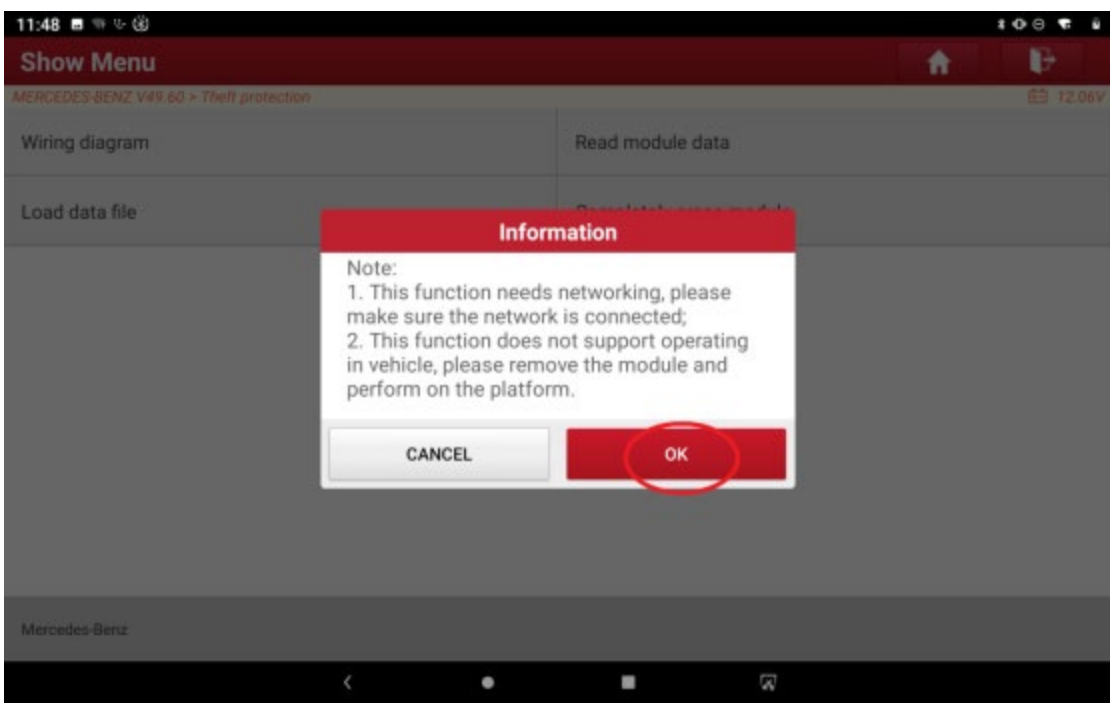

Figure 8

1.9 Display the transmission information of the unprecedented erasing, and click "OK" to start erasing, as shown in Figure 9

| 11:23 ■ ※ ↓ ⑧                           |                     | $* 00$ $* 1$ |
|-----------------------------------------|---------------------|--------------|
| <b>Module information</b>               |                     | ₽<br>÷<br>Ħ  |
| MERCEDES-BENZ V49.60 > Theft protection |                     | 的 12.10V     |
| Name                                    | Corresponding value |              |
| VIN                                     | WDCBF71E38A478603   |              |
| Serial Number                           | 0009021303          |              |
| Number                                  | 0034460310          |              |
| Initialized                             | Yes                 |              |
| TP cleared                              | Yes                 |              |
| Personalized                            | Yes                 |              |
| Activated                               | Yes                 |              |
|                                         | OK                  |              |
|                                         |                     |              |
| Mercedes-Benz                           |                     |              |
| $\epsilon$                              | Ø<br>×<br>٠         |              |

Figure 9

1.10 Erasing, as shown in Figure 10

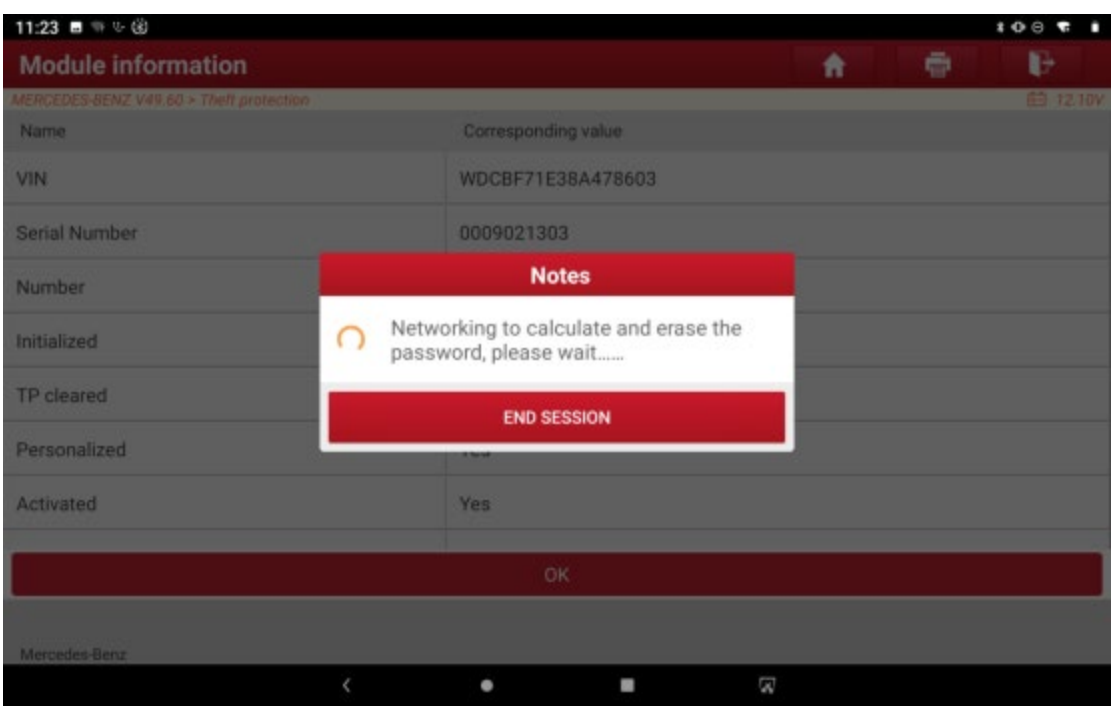

Figure 10

1.11 The erase issuccessful, and the transmission information after the wipe is displayed. Click "OK" to exit the function, as shown in Figure 11

| 11:26 ■ → ↓ ⑧                           |                     | $* 00$ $* 1$    |
|-----------------------------------------|---------------------|-----------------|
| <b>Module information</b>               |                     | ₽<br>÷<br>Ħ     |
| MERCEDES-BENZ V49.60 > Theft protection |                     | <b>白 11.95V</b> |
| Name                                    | Corresponding value |                 |
| VIN                                     | WDCBF71E38A478603   |                 |
| Serial Number                           | 0009021303          |                 |
| Number                                  | 0034460310          |                 |
| Initialized                             | Yes                 |                 |
| TP cleared                              | Yes                 |                 |
| Personalized                            | No                  |                 |
| Activated                               | No                  |                 |
|                                         | OK                  |                 |
|                                         |                     |                 |
| Mercedes-Benz                           |                     |                 |
| $\epsilon$                              | Ø<br>×<br>٠         |                 |

Figure 11